# **GUI와 이벤트 구동 프로그래밍 2 Graphical User Interface and Event-Driven Programming**

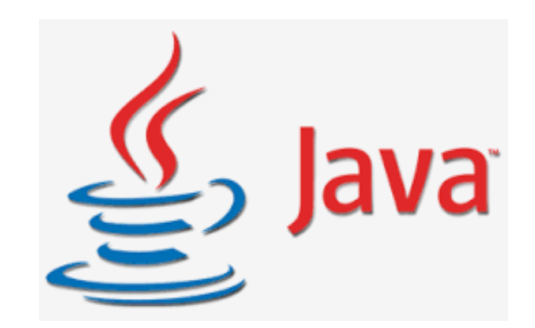

# **실습 #1 - 퍼즐 게임 (GUI 버전)**

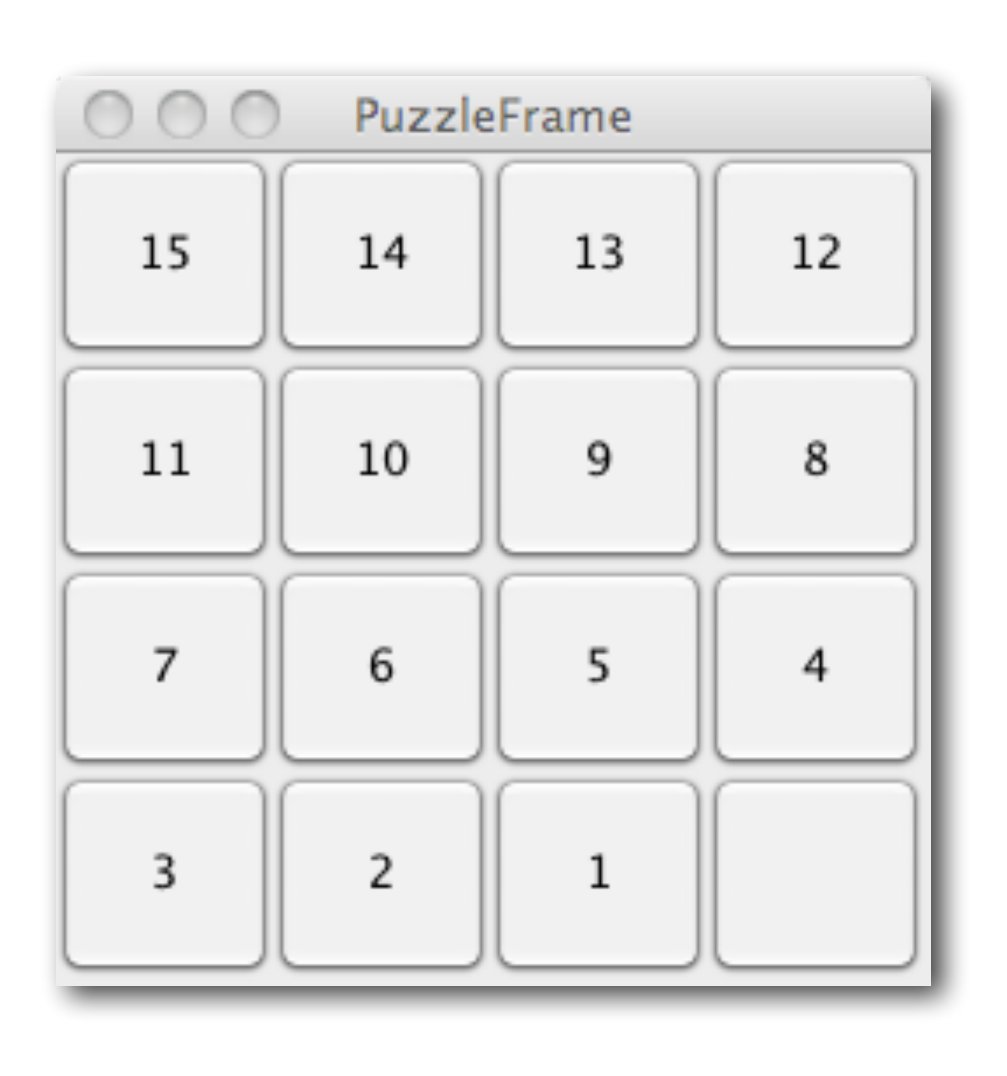

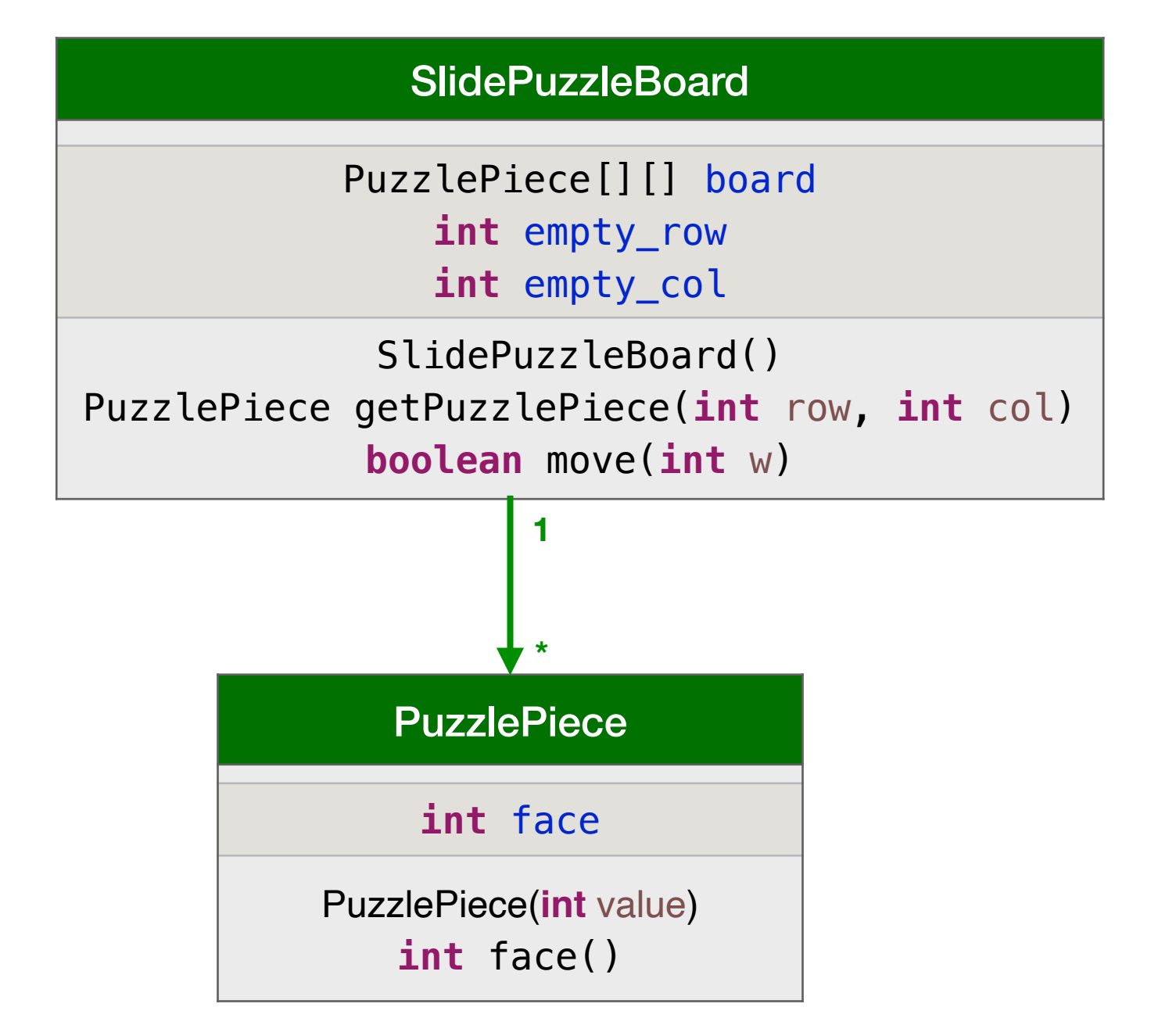

#### PuzzlePiece 를 모두 버튼으로!

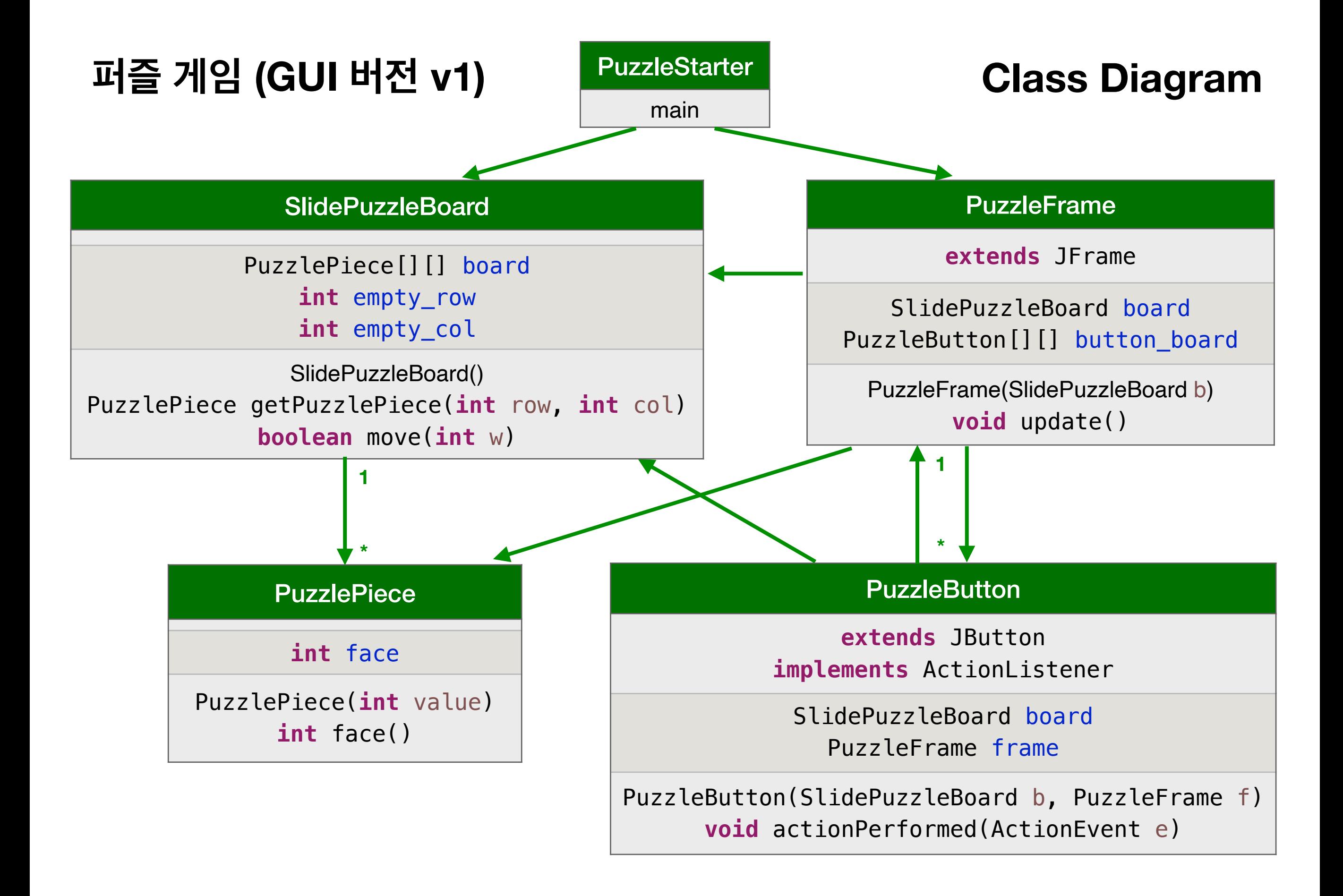

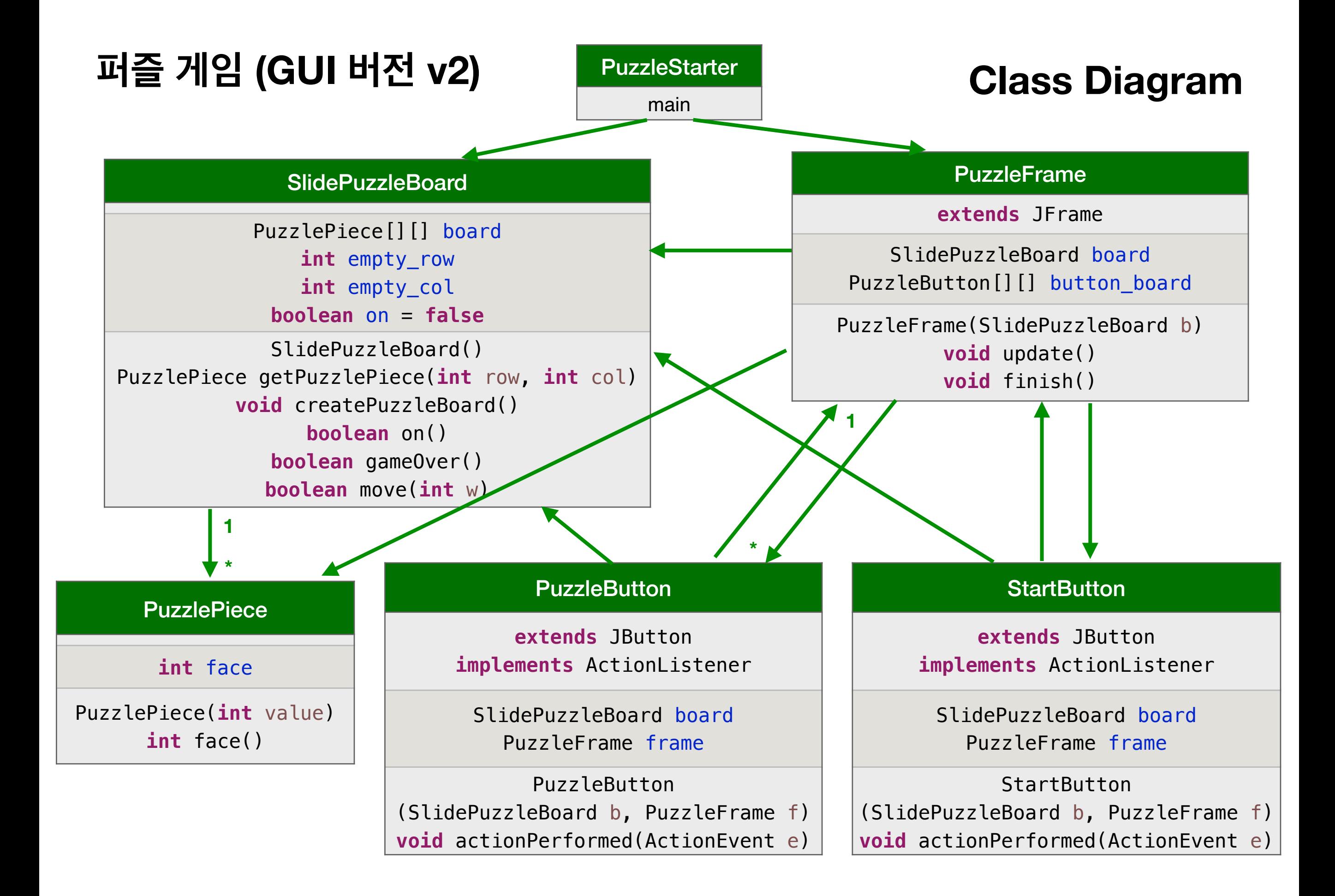

# **실습 #2 - 스크롤 리스트**

#### **List Selection Event**

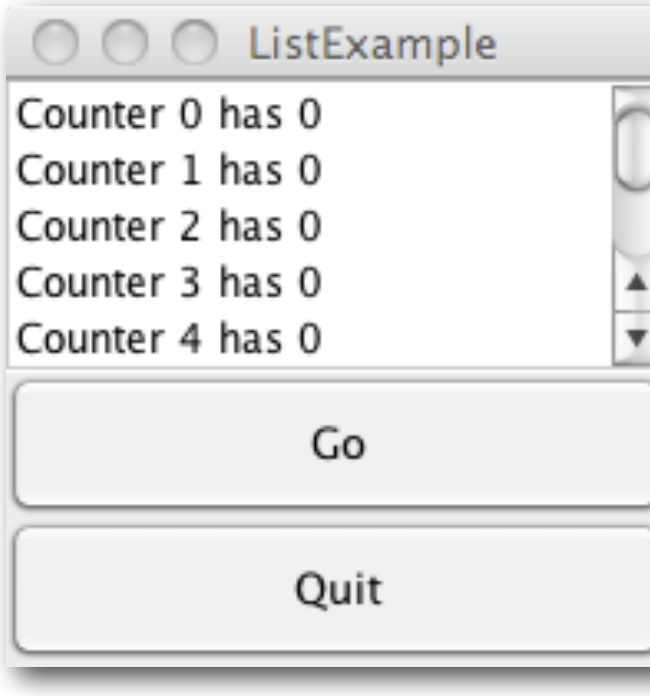

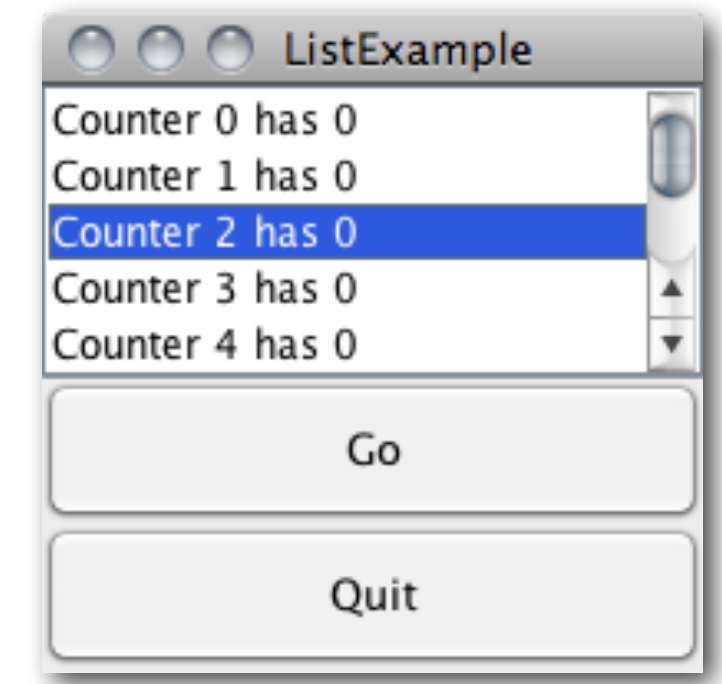

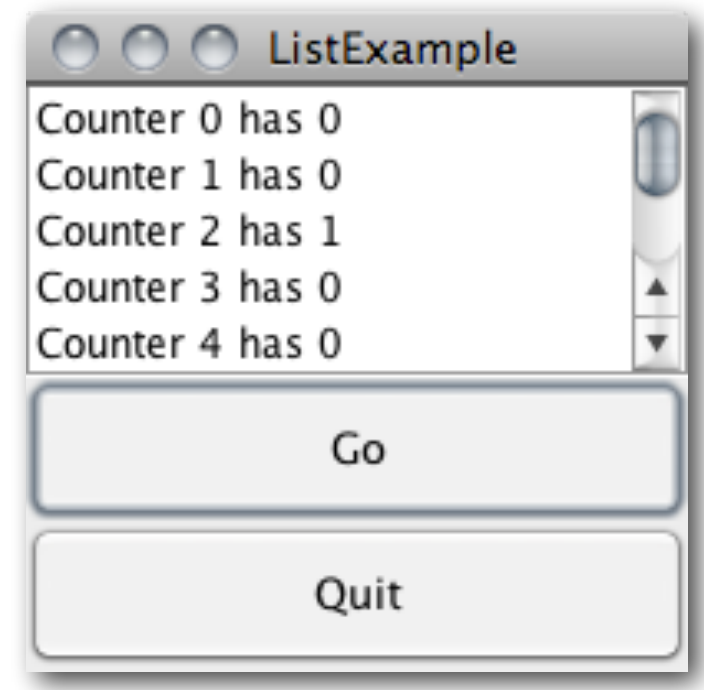

## **scrollinglist**

**코드 읽기**

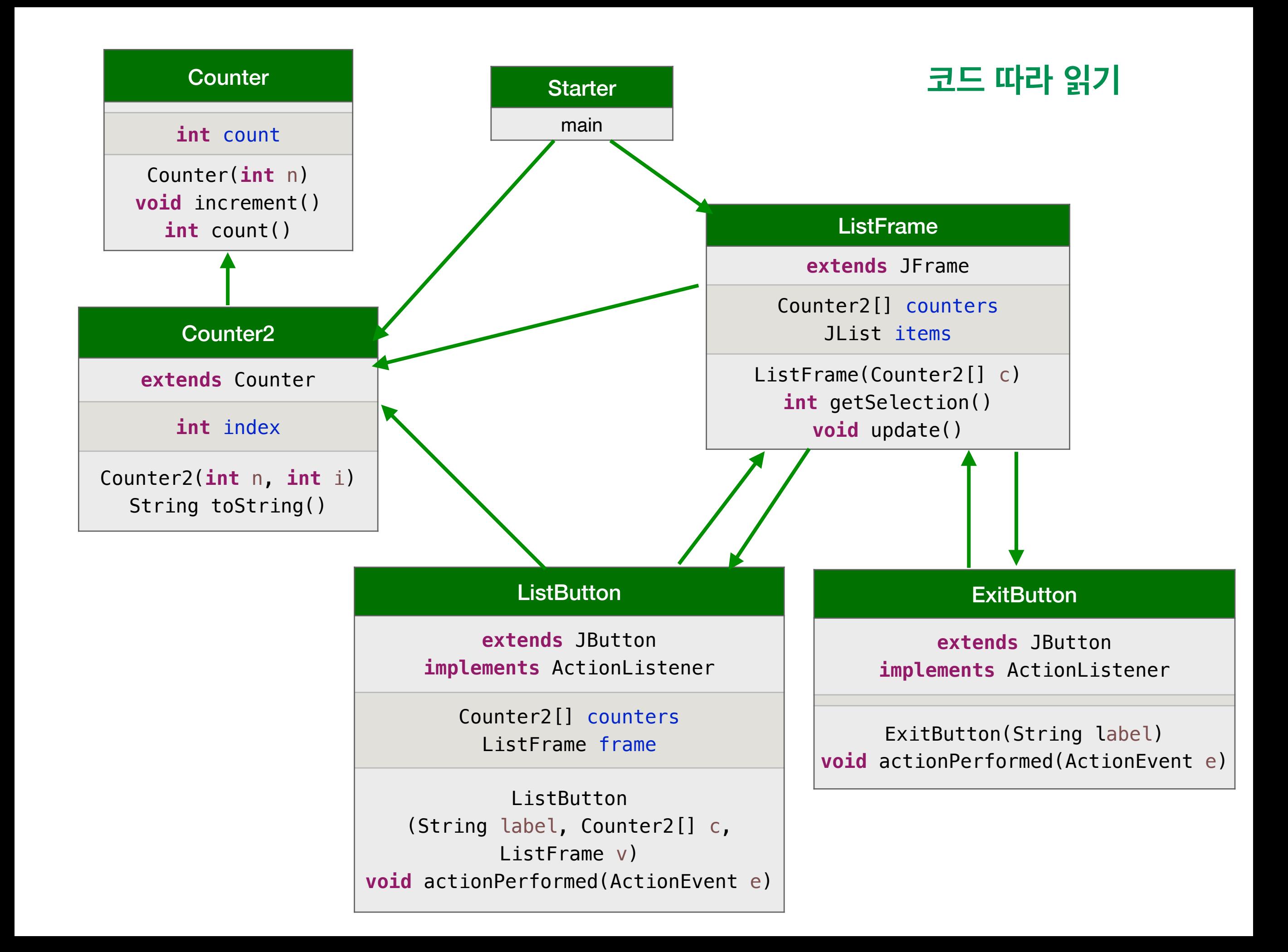

# **Dialogs**

message dialog

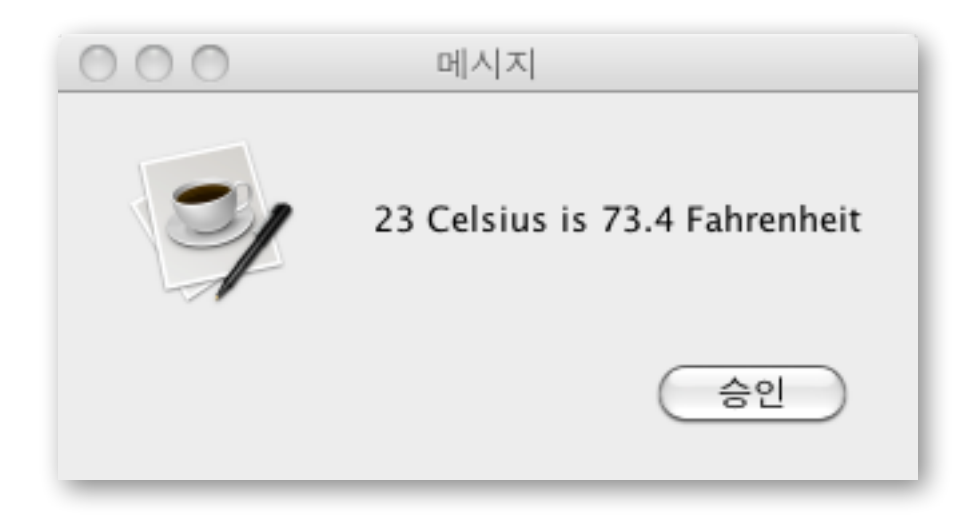

confirm dialog

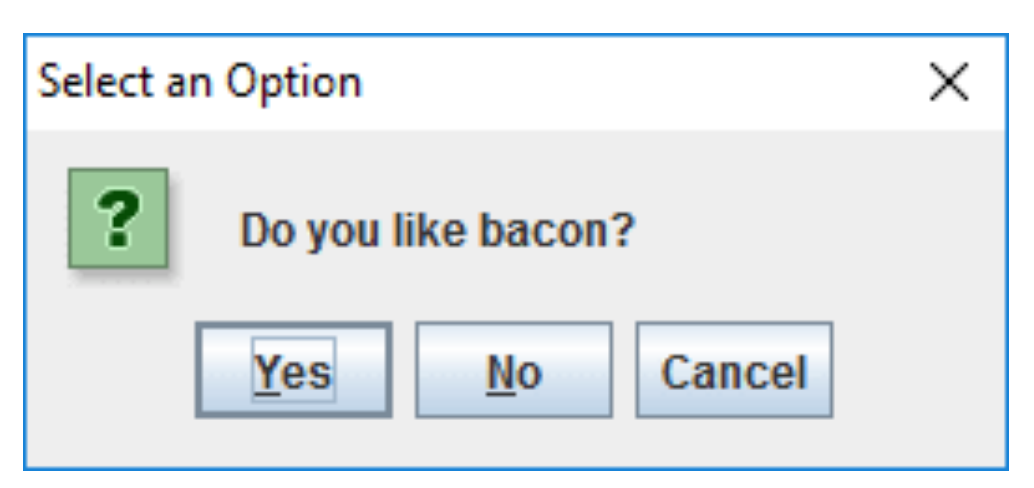

input dialog

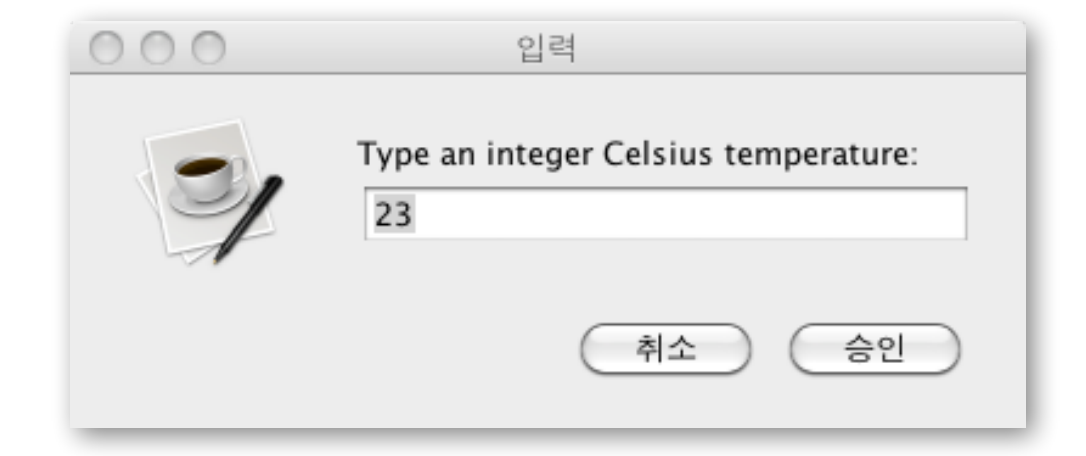

### **Text Area**

#### 텍스트를 여러 줄 입력할 수 있는 텍스트 컴포넌트

```
000EditFrame
File Edit
import java.awt.*; import java.awt.event.*; import javax.swing.*;
public class ReplaceFrame extends JFrame implements ActionListener {
        private EditModel model;
        \text{private} JButton replace = new JButton("Replace");
        private JButton clear = new JButton("Clear");
       private JButton close = new JButton("Close");
        private JTextField find text = new JTextField("", 20);
       private JTextField replace_text = new JTextField("", 20);
        public ReplaceFrame(EditModel m) {
                model = m;Container cp = getContentPlane();
                cp.setLayout(new BorderLayout());
                JPanel p1 = new JPanel(new GridLayout(2, 1));
                JPanel p11 = new JPanel(new FlowLayout(FlowLayout.RIGHT));
                pll.add(new JLLabel("From caret, replace "));
                pll.add(find_text);
                p1.add(p11);JPanel p12 = new JPanel(new FlowLayout(FlowLayout.RIGHT));
                pl2.add(new JLLabel("by "));
```

```
Container cp = getContentPane();
```

```
. . .
JTextArea text = new JTextArea("", 20, 40);
text.setLineWrap(true);
text.setFont(new Font("Courier", Font.PLAIN, 14));
JSScrollPane sp = new JScrollPane(text)
cp.add(sp);
```